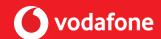

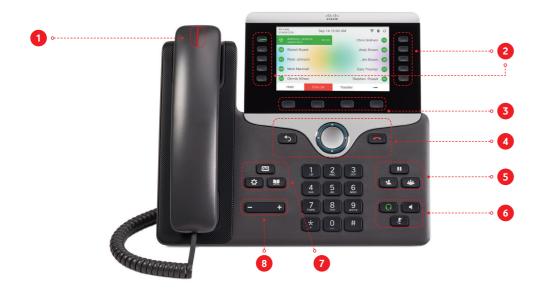

# **LED** status:

- Incoming call or voicemail indicator
- Feature and session buttons
- Softkevs
- Back, Navigation cluster, and Release
- Hold. Transfer, and Conference
- Headset, Speakerphone, and Mute
- Voicemail, Applications, and Directory
- Volume

# **Feature and Session Buttons:**

Use feature buttons (left side) to view calls on a line or access features such as Speed Dial. Use session buttons (right side) to perform tasks such as resuming a held call. If you use a locale that reads right to left, the feature and session button locations are swapped.

#### Buttons illuminate to indicate status:

Green, steady: Active call

Green, flashing: Held call

Amber, steady: Private line in use

Amber, flashing: Incoming call

Red, steady: Remote line in use

Red, flashing: Remote line on hold

## Make a Call

Enter a number and pick up the handset.

### **Answer a Call**

Press the flashing amber line button.

### Put a Call on Hold

- 1. Press **Hold**.
- 2. To resume a held call, press **Hold** again.

# **View Your Recent Calls**

1. Press **Applications**.

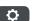

- 2. Select Recents.
- 3. Select a line to view.

### Transfer a Call to Another Person

1. From a call that is not on hold, press **Transfer**.

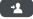

- 2. Enter the other person's phone number.
- 3. Press **Transfer** again.

# Add Another Person to a Call

- 1. From a connected call that is not on hold, press Conference
- 2. Press Active calls to select a held call.
- 3. Press **Conference** again.

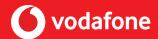

### Make a Call with a Headset

- 1. Plug in a headset.
- 2. Enter a number using the keypad.
- 3. Press **Headset**.

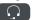

### Make a Call with the Speakerphone

- 1. Enter a number using the keypad.
- 2. Press **Speakerphone**.

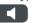

### **Mute Your Audio**

- 1. Press **Mute**.
- 2. Press **Mute** again to turn mute off.

# Listen to Your Voice Messages

Press **Messages** and follow the voice prompts. To check messages for a specific line, press the line button first.

# Forward All Calls

- 1. Select a line and press Forward all.
- 2. Dial the number that you want to forward to, or press Voicemail.
- 3. To receive calls again, press **Forward off**.

### Adjust the Volume in a Call

left or right to adjust the handset, Press **Volume** headset, or speakerphone volume when the phone is in use.

# Adjust the Ringtone Volume

Press **Volume** left or right to adjust the ringer volume when the phone is not in use.

### Change the Ringtone

- 1. Press **Applications**.
- 2. Select **Settings > Ringtone**.
- 3. Select a line.
- 4. Scroll through the list of ringtones and press Play to hear a sample.
- 5. Press **Set** and **Apply** to save a selection.

# Adjust the Screen Brightness

- 1. Press **Applications**.
- 2. Select **Settings > Brightness**.
- 3. Press the Navigation cluster left to decrease, or right to increase, the brightness.
- 4. Press Save.

# **Change the Font Size**

- 1. Press **Applications**.
- 2. Select Settings > Font Size.
- 3. Select a font size.
- 4. Press Save.

### Pair a Mobile Device

(Cisco IP Phone 8851)

- 1. Put your mobile device in discoverable mode.
- 2. On your IP Phone, press **Applications**.

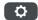

- 3. Select Bluetooth > Add Bluetooth.
- 4. Select your mobile device from the available devices list to pair.
- 5. Verify the passkey on your mobile device and your IP Phone.
- 6. When you are prompted to save mobile contacts, choose to make your mobile device contacts and call history available on your IP Phone.

### **User Guide**

View the full User Guide for the Cisco™ 8851 desk phone at https://www.cisco.com/c/en/us/support/collaborationendpoints/ip-phone-8851/model.html

View the One Net Help & Support at

https://onenet.vodafone.com/latest/uk/en/content/topics/cf/ help/help-and-support